# **ADAM MC Plus**

Most accurate fluorescence cell counter

## **User Manual**

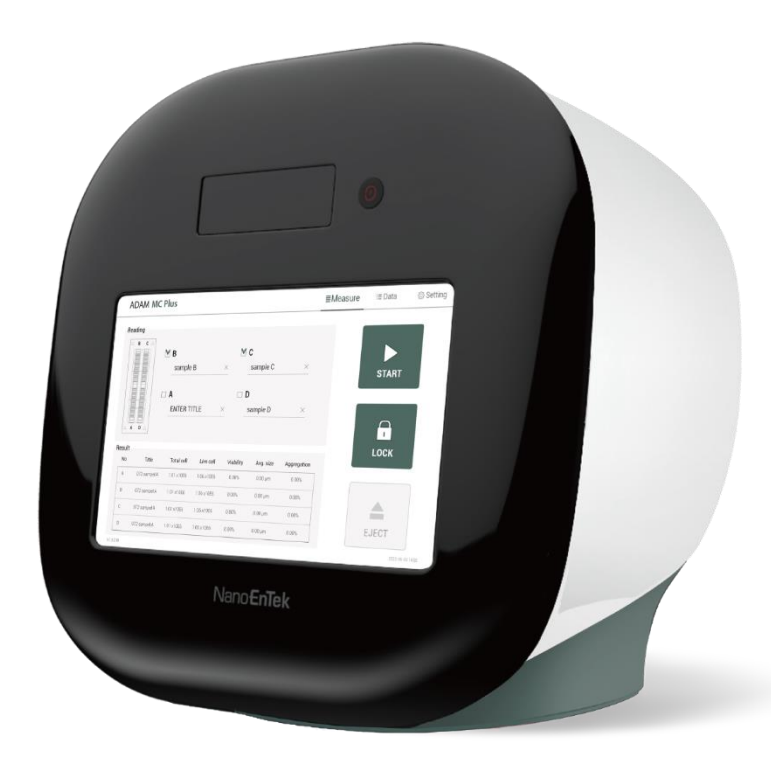

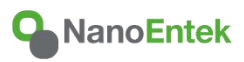

All the materials in this user manual are protected by Korean and international copyright laws. They cannot be reproduced, translated, published or distributed without the permission of the copyright owner.

#### **ADAM MC Plus Instruction Manual**

Website: www.nanoentek.com E-mail: sales@nanoentek.com

#### **Manufactured by**

**NanoEntek, Inc.**  851-14, Seohae-ro, Paltan-myeon, Hwaseong-si, Gyeonggi-do, 18531, Korea Tel. +82-2-6220-7940 Fax. +82-2-6220-7999

#### **NanoEntek America, Inc.**

220 Bear Hill Road, Suite 102, Waltham, MA 02451, USA Tel. +1-781-472-2558 Fax. +2-781-790-5649

The information in this manual is described as accurately as possible. Firmware and software changes and updates may change without prior consent or notification.

#### **Copyright © 2023 by NanoEntek Inc.**

All rights reserved. Published in Korea.

Documentation: **NESMU-AMCP-001E (V.0.1)**

Revision history: V.0.0 JUN 2023 **V.0.1 NOV 2023**

## **Table of Contents**

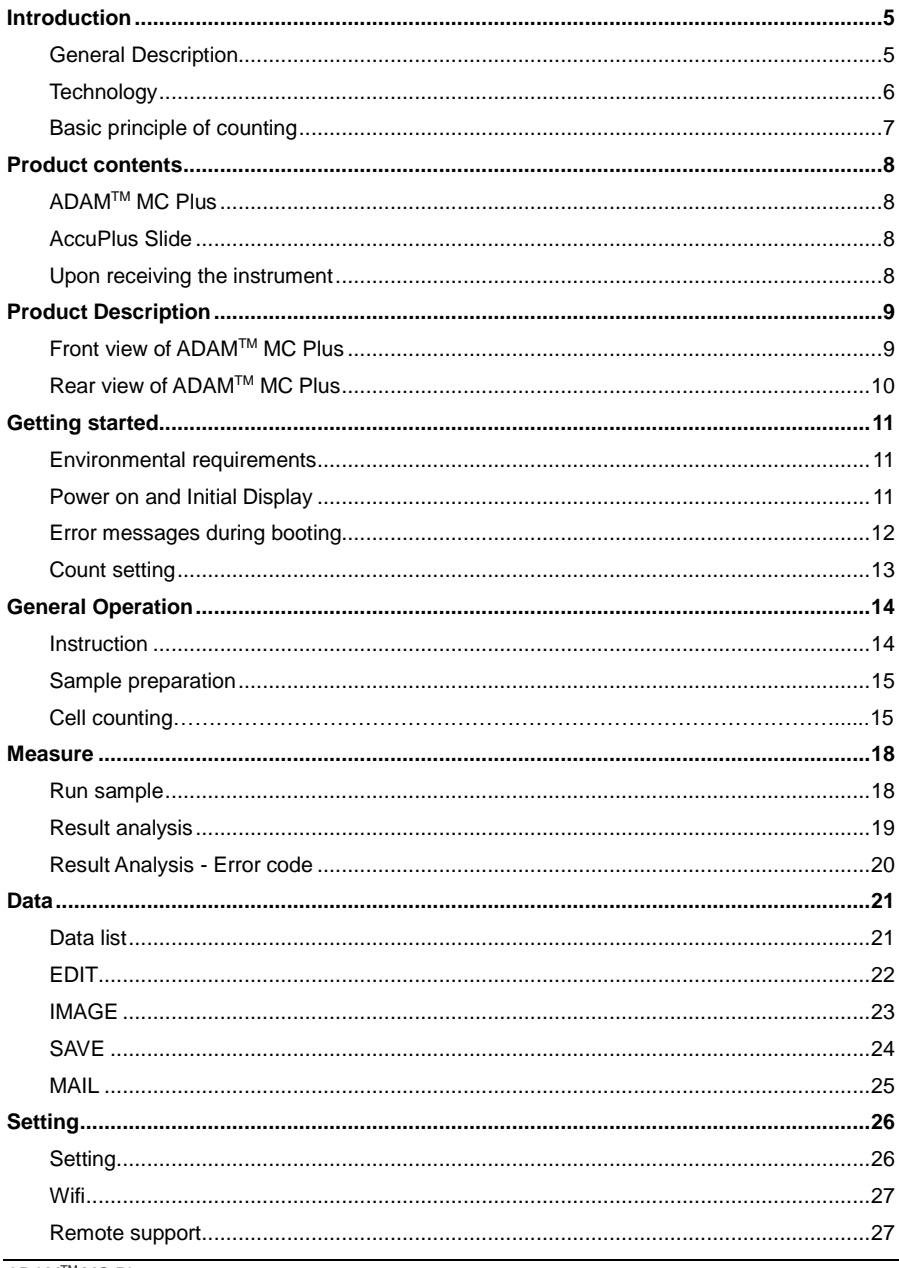

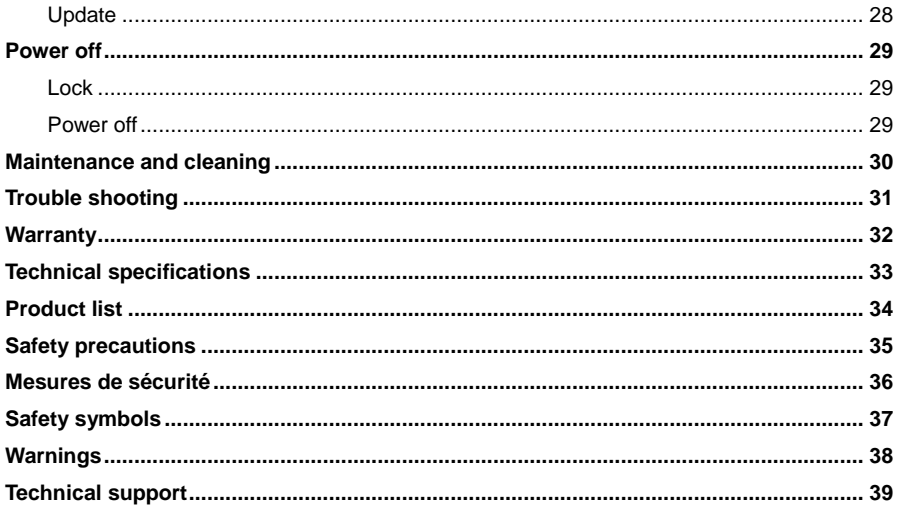

### <span id="page-4-0"></span>**Introduction**

<span id="page-4-1"></span>**General Description** The ADAMTM MC Plus is a new standard of highly accurate automated cell counter equipped with bright field and two fluorescence channels (AO/DAPI).

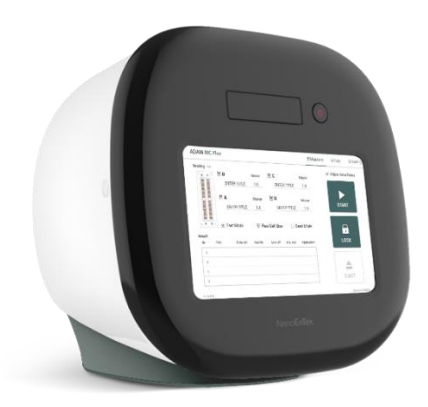

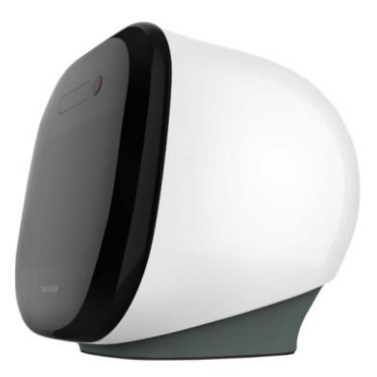

### **Introduction**

<span id="page-5-0"></span>**Technology** Measuring number of cells and their viability is an essential part of biological experiments.

Traditionally, hemocytometer has been used to quantify number of cells and Trypan Blue exclusion method to quantify cellular viability. While this manual method has been widely adopted as a standard method for cell counting, it has some drawbacks. One example is when there are non-cell debris such as dust or tissue residues, they can be counted as cells. Also, Trypan Blue exclusion method has been known to overestimate cellular viability. In addition to these limitations, manual counting can be user-dependent. To address these problems, NanoEntek has developed ADAMTM MC Plus. ADAMTM MC Plus is an image-based fluorescence cell counter. It takes bright field image and two color fluorescence images. ADAM™ MC Plus uses bright field images to quantify cell sizes and two fluorescence images to quantify number of total cells and dead cells. ADAMTM MC Plus is accurate, simple and reliable.

### **Introduction**

<span id="page-6-0"></span>**Basic principle of counting**

ADAMTM MC Plus uses Acridine Orange (AO) and 4',6-diamidino-2-phenylindole (DAPI) to count total number of cells and number of dead cells, respectively. AO is a cell-membrane permeable dye that stains nucleus of every cells regardless of the cell's condition. Therefore, it is used to count total number of cells. DAPI is a cellmembrane impermeable dye that only stains nucleus of cells with damaged membranes or cells with inactive metabolism. Therefore, it is used to count number of dead cells. Schematics of counting principal is shown below. From total cell counts and dead cell counts, viability of cells is calculated as below;

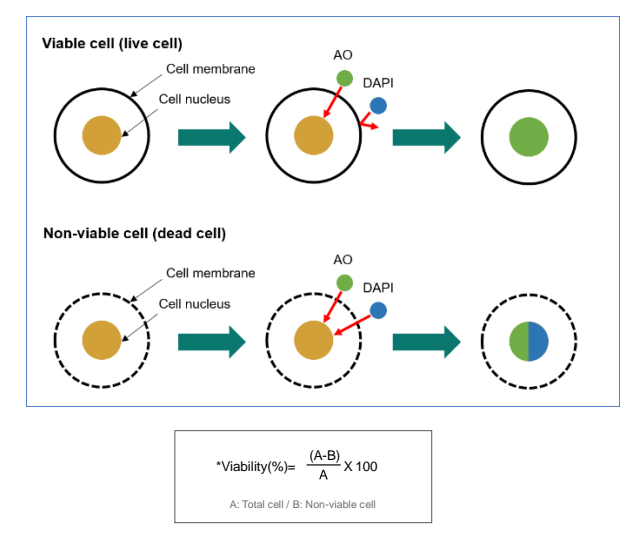

#### **Principle (Total cell count)**

### <span id="page-7-0"></span>**Product contents**

### <span id="page-7-1"></span>**ADAMTM MC Plus**

ADAMTM MC Plus is shipped in a carton box containing followings;

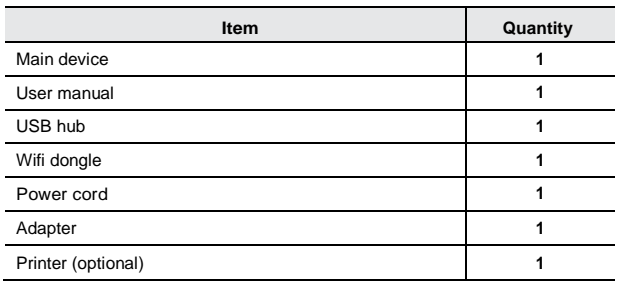

### <span id="page-7-2"></span>**AccuPlus Slide**

AccuPlus Slide has following components:

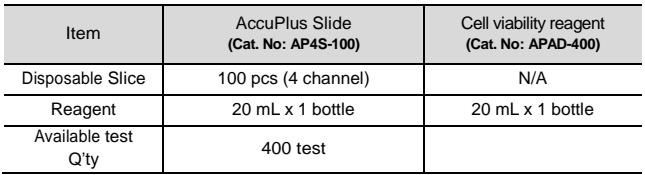

<span id="page-7-3"></span>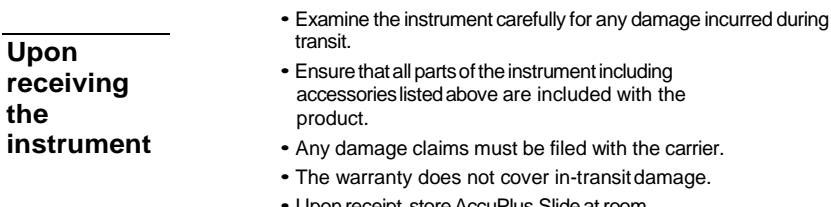

- Upon receipt, store AccuPlus Slide at room temperature.
- Cell viability reagent should be stored at 2~8°C

### <span id="page-8-0"></span>**Product Description**

<span id="page-8-1"></span>**Front view of ADAMTM MC Plus**

The front view showing various parts of the ADAMTM MC Plus is shown below:

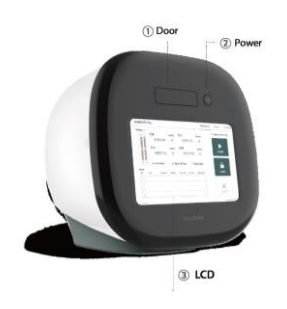

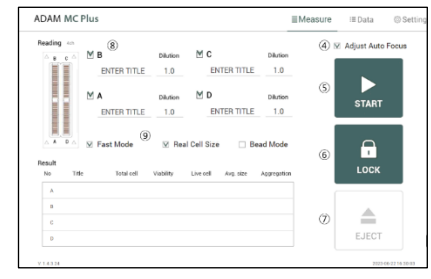

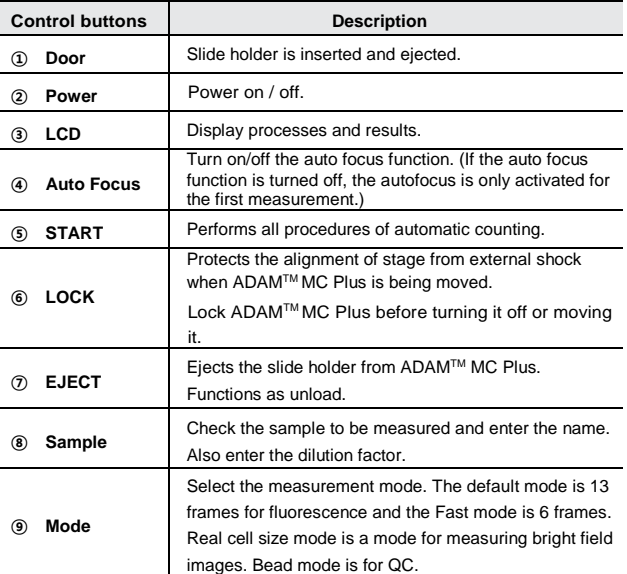

### **Product Description**

<span id="page-9-0"></span>**Rear view of ADAMTM MC Plus**

The rear view showing various parts of the ADAMTM MC Plus.:

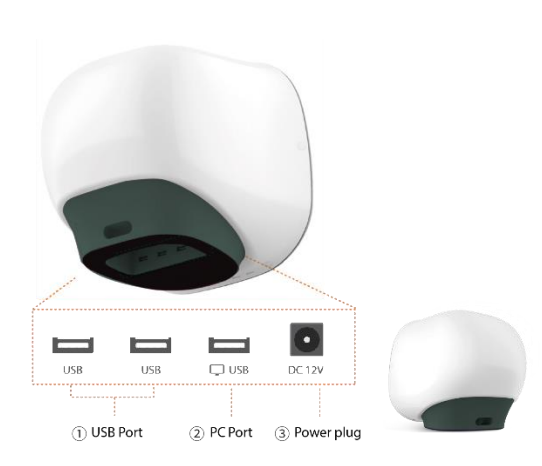

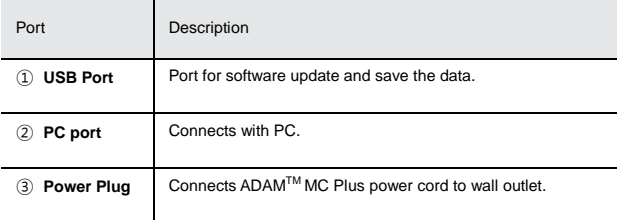

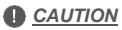

*Do not use the* ② *PC port. This port does not recognize USB.*

### <span id="page-10-0"></span>**Getting started**

#### <span id="page-10-1"></span>**Environmenta l requirements**

#### **!** *CAUTION*

*At low temperature (≤10 °C), allow the device to warm up for 10 minutes at ambient temperature before use.*

To ensure correct operation and stable performance,

install the ADAMTM MC Plus in a location which meets the following conditions:

- 1. Use at room temperature between 20 and 35 °C
- Not recommended for cold room use  $($   $\leq$  4  $^{\circ}$ C).
- 2. Do not expose the device to direct sunlight.
- 3. Do not subject the device to direct or continuous vibration.
- 4. Do not subject the device to intense magnetic or electromagnetic fields.
- 5. Do not install the device in high-humidity environment.
- 6. Locationof device should be free from corrosive gases or other corrosive substances.
- 7. Ensure minimal contact with dust or other airborne particles.
- 8. Allow a 10 cm (4 inches) minimum space around the device for proper airflow.
- 9. Do not place any objects on the device.

### <span id="page-10-2"></span>**Power on and Initial Display**

- *1. Check the connection of ADAMTM MC Plus and powercord.*
- *2. Press the power button for 2~3 seconds.*

*If you get an error message, please contact your local distributor or sales@nanoentek.com.*

*If booting is successful and no errors are detected, the home screens will be displayed as below.*

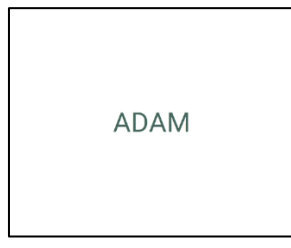

#### *! CAUTION*

- *Do not tilt the device too much in the forward when connecting the power cord.*
- *Do not move the device after connecting power cord.*

*When you connect the power cord to ADAMTM MC Plus even without power on the device, it will go through self diagnostic tests.*

### **Getting started**

<span id="page-11-0"></span>**Error messages during booting**

### **[System State]**

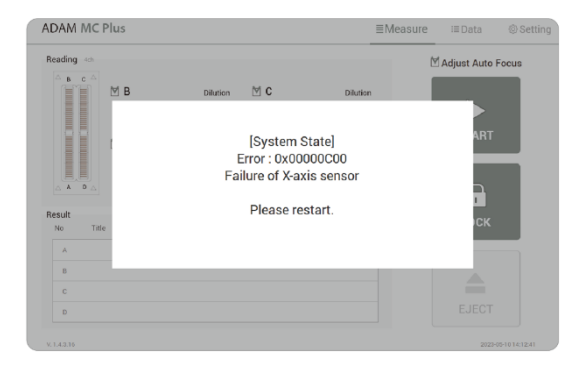

It appears when booting is not working properly. Turn off main power and restart device.

If this message still appears after restarting, contact your local distributor or sales@nanoentek.com.

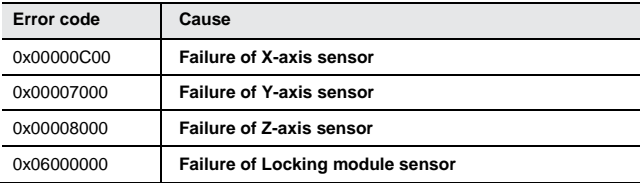

### **Getting started**

<span id="page-12-0"></span>**Count setting**

#### **[Cell size]**

Set the minimum and maximum size of cell.

Cell size

Min  $3$  Max  $80$ 

#### **[Dilution factor]**

When diluting sample, set the Dilution factor.

#### *CAUTION*

*Factor values for the Cell viability reagent is already applied.*

**Dilutionfactor** 

1.0

<span id="page-13-1"></span><span id="page-13-0"></span>**Instruction** Instruction is provided in this section for preparing the sample with Cell viability reagent for use with disposable AccuPlus Slide for automated cell count using the ADAMTM MC Plus. Please check the procedure of sample preparation and testing below. For more detailed information, please refer to the next page.

1. Mix the sample with Cell viability reagent.

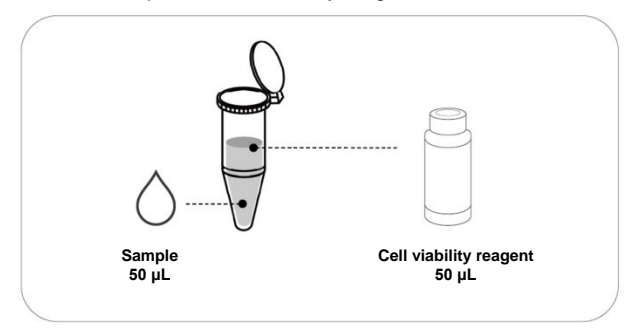

2. Load 15 µL of mixed sample. Then, wait 1 minute for the sample settling.

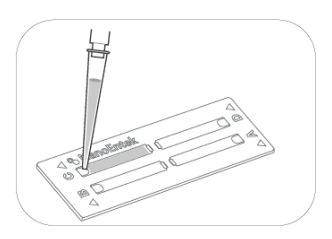

3. Insert AccuPlus Slide. Get the result.

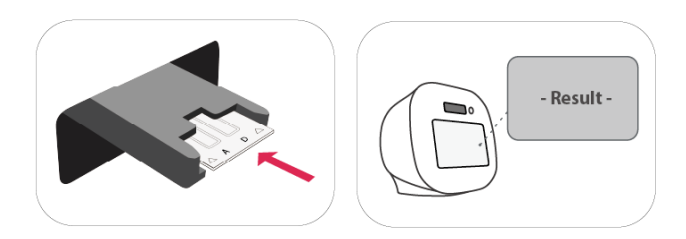

### <span id="page-14-0"></span>**Sample preparation**

1. Cultivate the required number of cells.

**!** *NOTE Concentration out of this range will result in errors. Refer to page 20 for more information about errors.*

- 2. Thoroughly mix the cell pellet byvortexing or pipetting.
- 3. Check visually if any cell clumps or agglomerates remain.

### **Cell counting**

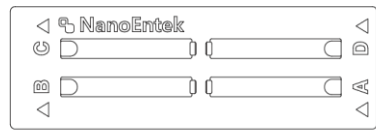

[AccuPlus Slide 4 ch]

#### **Counting cell**

1) Add 50 µL of your sample to 50 µL supplied Cell viability reagent.

- 2) Vortex the tube vigorously.
- 3) Load 15 µL sample mixture to the AccuPlus Slide A,B,C or D channel. Then, wait 1 minute for the sample settling.

**!** *NOTE When you load of the sample mixture to the AccuPlus* 

*Slide, please be careful not to make bubbles.*

**Cell counting**

#### **!** *WARNING*

#### *[Sample loading error]*

*Be cautious of loading the correct volume of the sample into AccuPlus Slide. The instrument will not detect low or high sample volumes.*

#### **Correct volume**

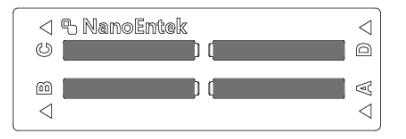

#### **Low volume**

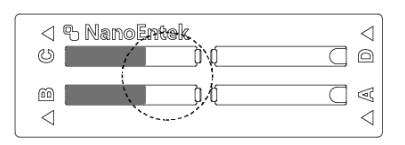

#### *CAUTION*

*Avoid bubbles which may negatively affect the result.*

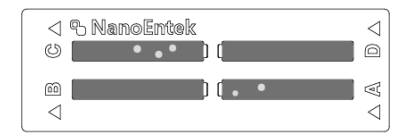

**Cell counting**

#### *WARNING*

*[AccuPlus Slide insert error]*

*Completely insert AccuPlus Slide face up, in the direction of the arrow on the slide. The instrument will not detect if slides are inserted incorrectly. See pictures below for proper insertion.*

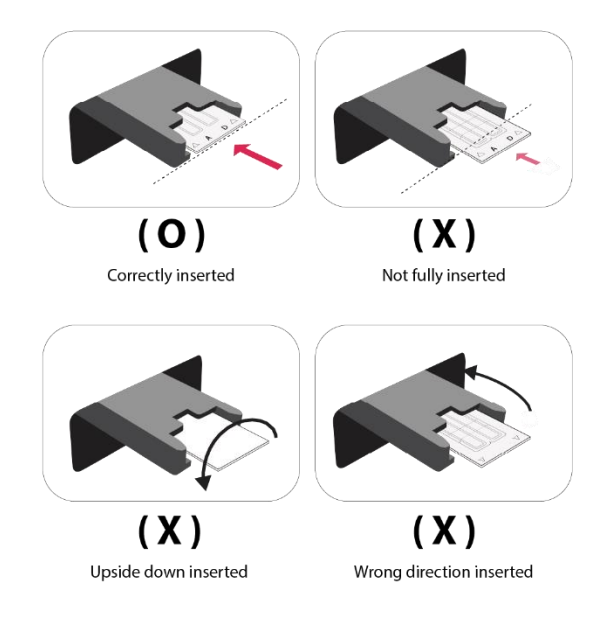

#### *WARNING*

- *• Please insert or remove the AccuPlus Slide when the slide holder is fully ejected.*
- *• When the test is finished, please remove the AccuPlus Slide from the slide holder.*

### <span id="page-17-0"></span>**Measure**

### <span id="page-17-1"></span>**Run sample Start counting process by pressing 'START'.**

It may take about 2 minutes longer for auto focus at the initial test.

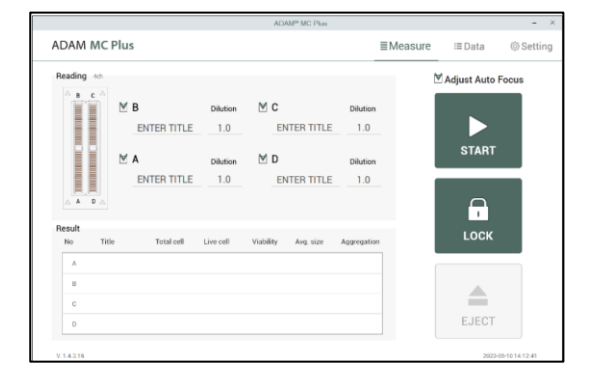

While the test is in progress, you can check the cell images of each channel.

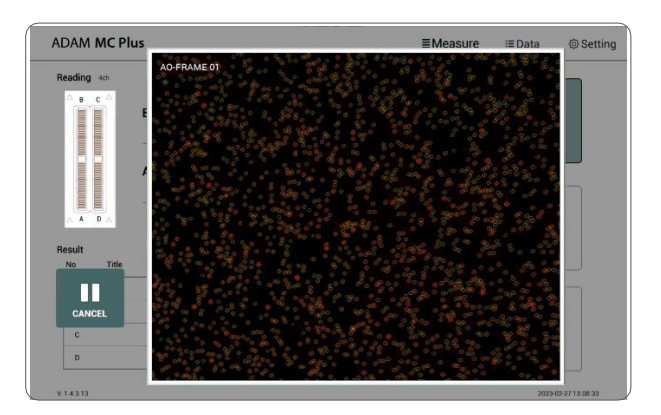

### **Measure**

### <span id="page-18-0"></span>**Result analysis**

The result will be displayed after being automatically calculated by ADAMTM MC Plus software.

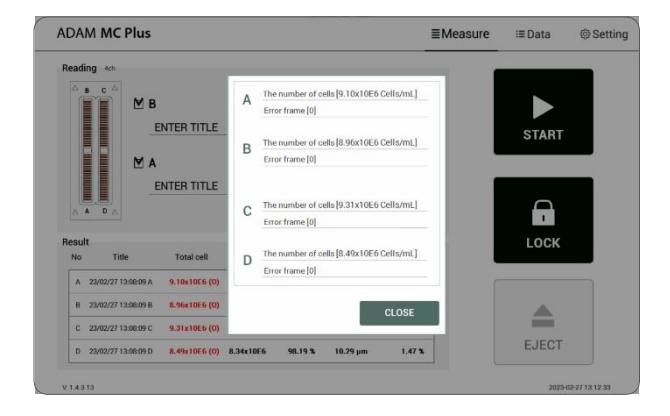

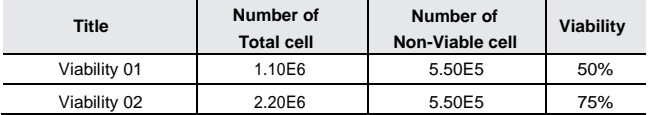

- TheviabilitywillbeautomaticallycalculatedbytheADAMTM MC Plus software after each measurement of the total cells and the non-viable cells.
- First, the total cell number and second, non-viable cell number are measured and then the cell viability is calculated as subtracting non-viablecell counting numbers from total cell counting.

### **Measure**

<span id="page-19-0"></span>**Result Analysis - Error code**

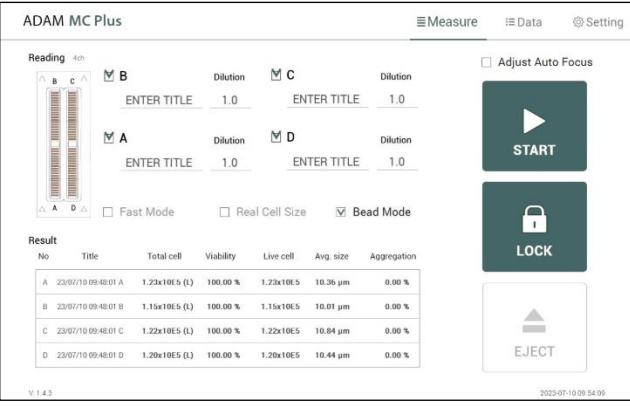

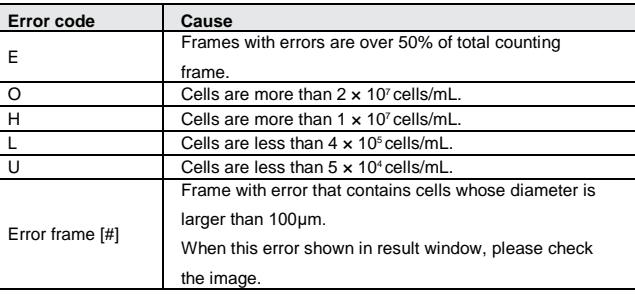

<span id="page-20-1"></span><span id="page-20-0"></span>**Data list**

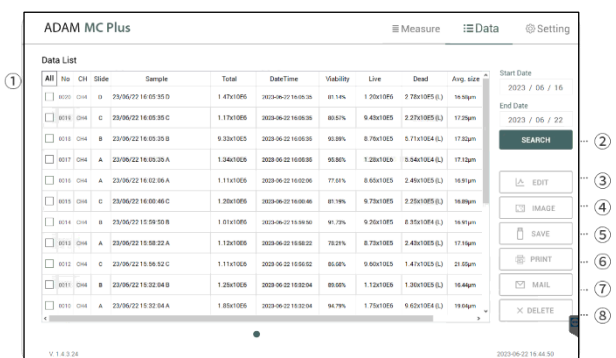

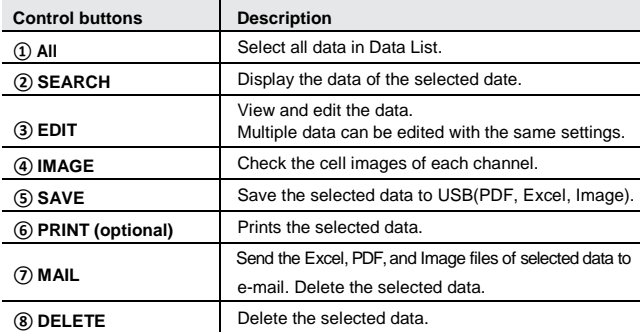

### *<u>NOTE</u>*

*'PRINT' button will be automatically activated when portable printer (optional) is connected*

### <span id="page-21-0"></span>**EDIT**

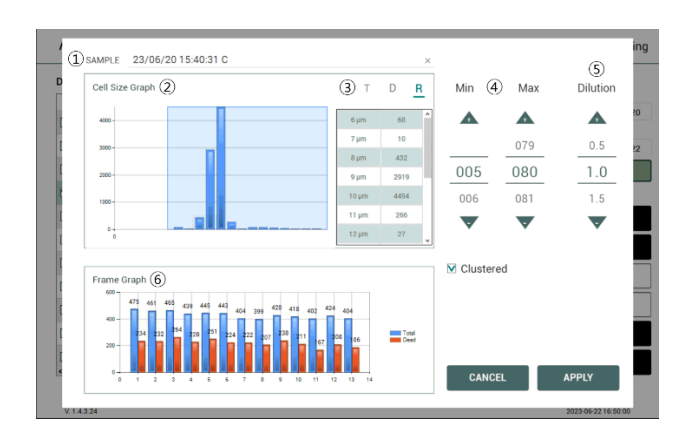

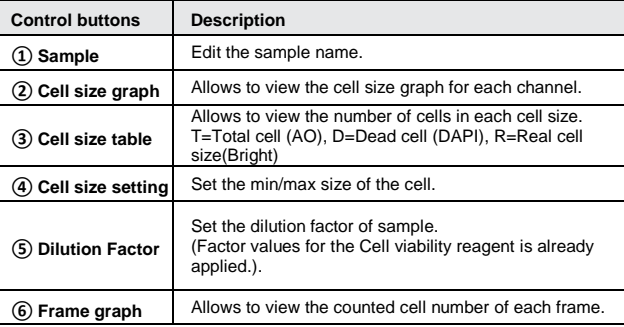

<span id="page-22-0"></span>**IMAGE**

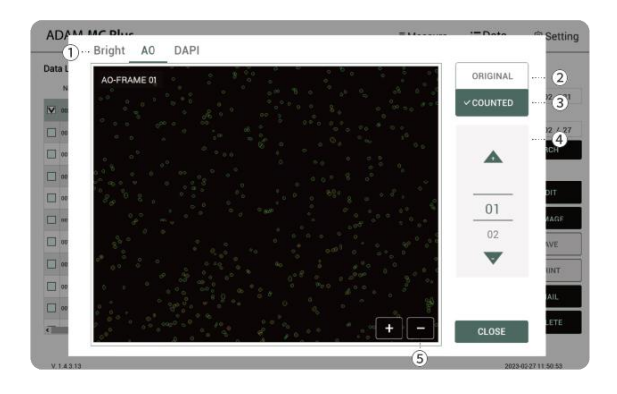

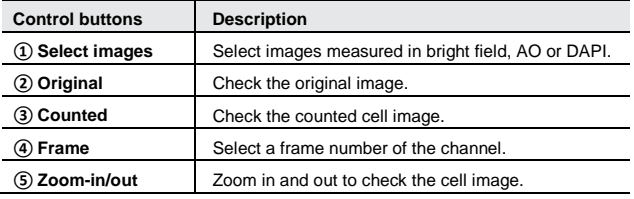

<span id="page-23-0"></span>**SAVE**

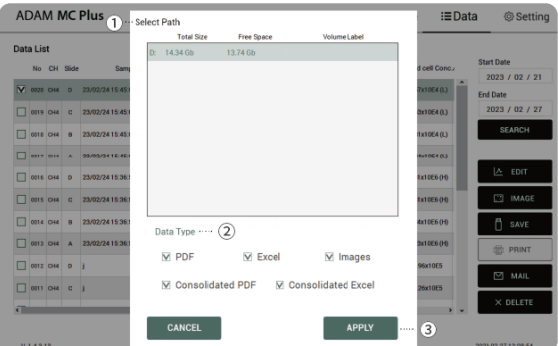

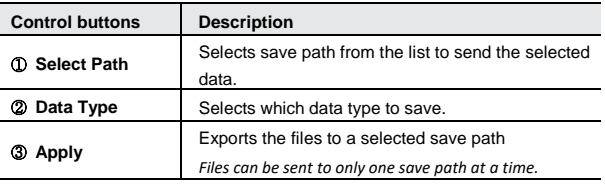

<span id="page-24-0"></span>**MAIL**

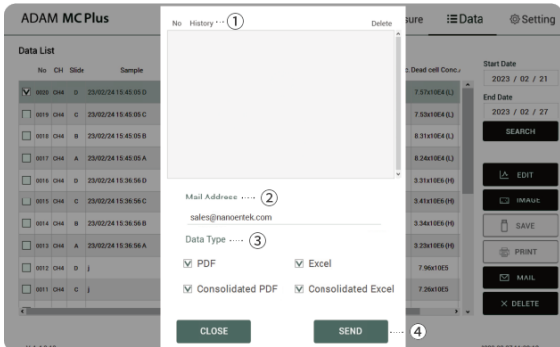

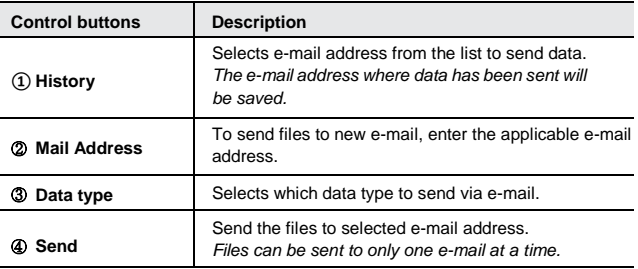

## <span id="page-25-0"></span>**Setting**

### <span id="page-25-1"></span>**Setting**

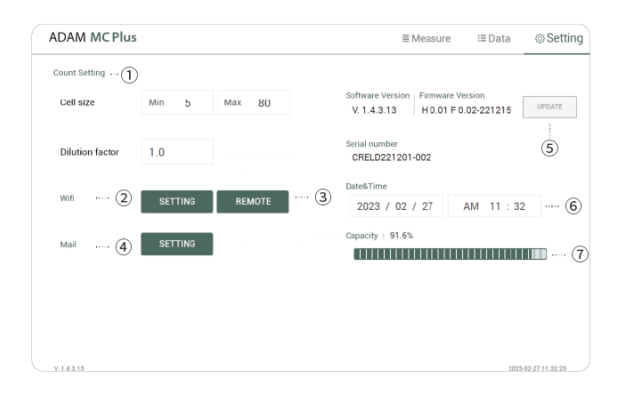

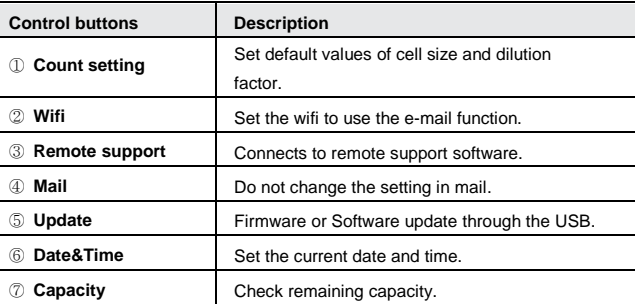

### **Setting**

### <span id="page-26-0"></span>**Wifi**

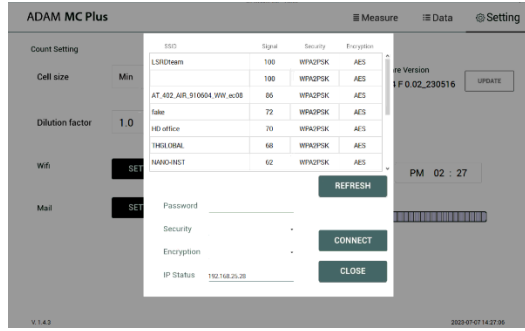

- 1. Click the Refresh button.
- 2. Select the wifi.
- 3. Insert the password of selected wifi.
- 4. Click the Connect button.

#### *CAUTION*

*If connection error occurs, please contact a laboratory facility manager*

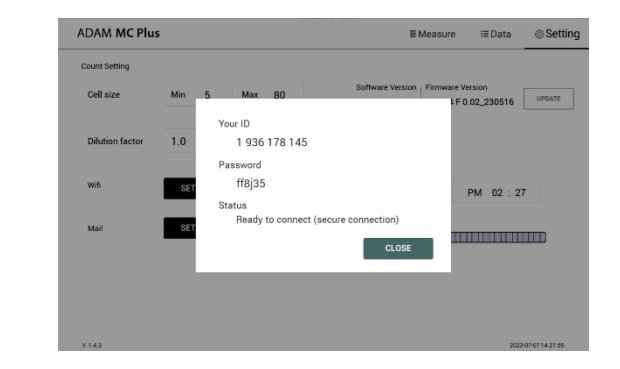

- 1. Connect to wifi.
- 2. Click 'Remote support' button.
- 3. Share your ID and password to NanoEntek.

#### **A** NOTE

*The remote support feature is to be used for maintenance only by request of NanoEntek.*

#### **WARNING**

*If you do not see your Remote Support ID and Password, click the 'Close' and 'Remote Support' button again until they appear.*

<span id="page-26-1"></span>**Remote support**

### **Setting**

- <span id="page-27-0"></span>**Update** 1. Prepare the USB with update file.
	- 2. Insert the USB.
	- 3. Click the UPDATE button.

#### *CAUTION*

• *The 'AdamUpdate' folder must exist in the root path of the USB folder.*

• *ADAMTM MC Plus can be updated only when the firmware or software file Exists in the 'AdamUpdate' folder. The 'ADAMTM MC Plus.exe' file should be in the 'AdamUpdate' folder.*

• *Do not rename the 'AdamUpdate' folder. The folder name should be 'AdamUpdate*'.

### <span id="page-28-0"></span>**Power off**

<span id="page-28-1"></span>**Lock** Press **D** LOCK before turning off the device.

If there is no operation for 1 minute, the lock function will be activated automatically.

When the device is locked, the screen will be changed as shown below.

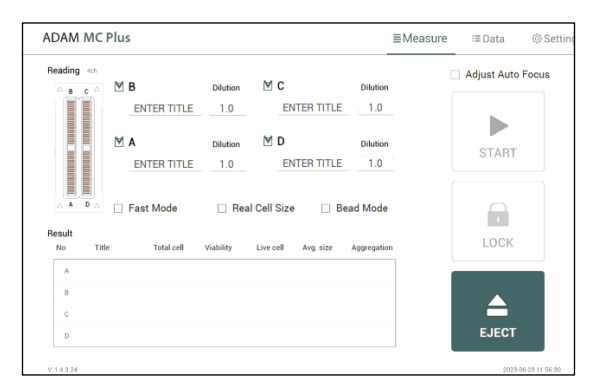

<span id="page-28-2"></span>**Power off** If you press the power button 2~3 seconds, then 'Slide to shut down your PC' message will appear. Slide down the screen to turn off the power.

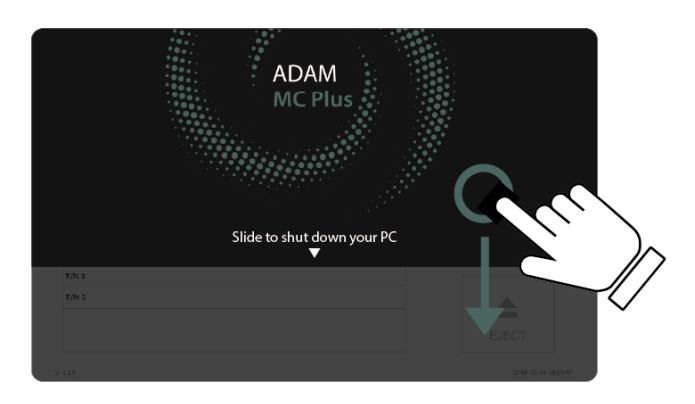

### <span id="page-29-0"></span>**Maintenance and cleaning**

### **Result analysis**

- 1. ADAMTM MC Plus does not need regular maintenance.
- 2. ADAMTM MC Plus has no replacement of consumable materials.
- 3. Please clean the exposed surface of ADAMTM MC Plus frequently or before testing, using a soft cloth and isopropyl alcohol or deionized water.

### *CAUTION*

*Dispose of wipes in an appropriately labeled solvent contaminated waste container.*

## <span id="page-30-0"></span>**Trouble shooting**

### **Trouble shooting**

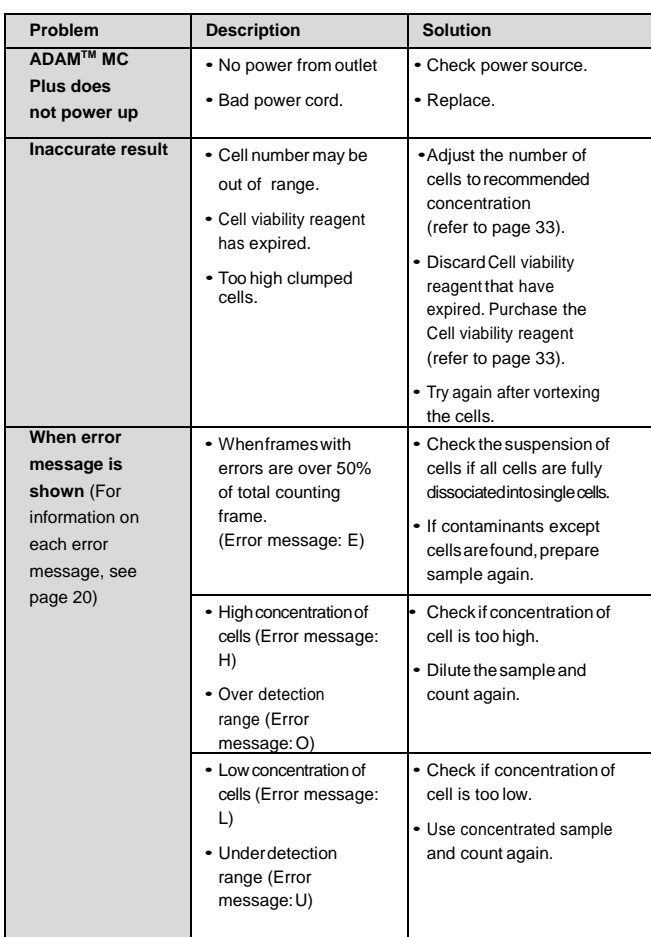

### <span id="page-31-0"></span>**Warranty**

**Warranty** If any defects occur in the ADAM™ MC Plus during one (1) year warranty period, NanoEntek will repair or replace the defective parts at its discretion without charge. The following defects, however, arespecifically excluded:

- 1. Defects caused by improper operation.
- 2. Repair or modification done by anyone other than NanoEntek or an authorized agent.
- 3. Damage caused by substituting alternative parts.
- 4. Use of fittings or spare parts supplied by anyone other than NanoEntek.
- 5. Damage caused by accident or misuse.
- 6. Damage caused by disaster.
- 7. Corrosion caused by improper solvent or sample.

For your protection, items being returned must be insured against possible damage or loss. NanoEntek cannot be responsible for damage incurred during shipment of a repair instrument. It is recommend that you save the original packing material in which the instrument was shipped. This warranty should be limited to the replacement of defective products.

For any inquiry or request for repair service, Contac[t sales@nanoentek.com o](mailto:sales@nanoentek.com)r your local distributor.

### <span id="page-32-0"></span>**Technical specifications**

### **Technical Specifications**

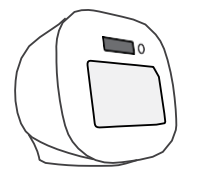

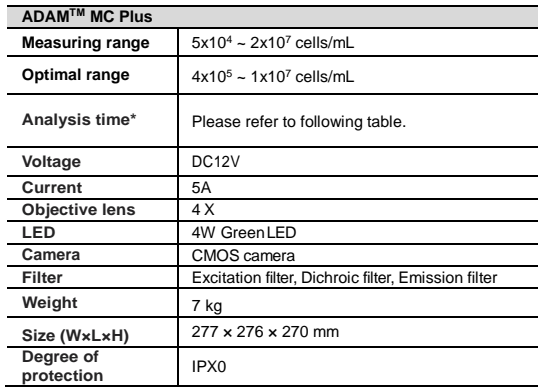

#### ▶ **Analysis time\***

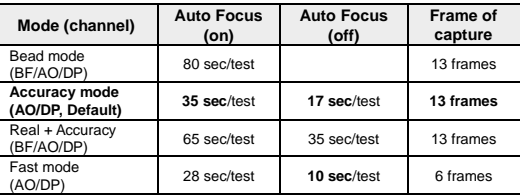

#### **Operating environment condition**

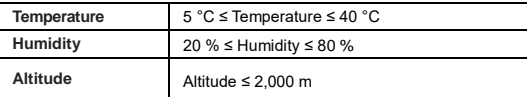

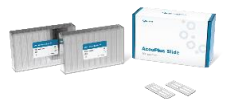

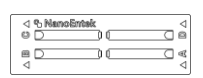

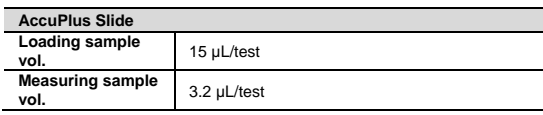

#### **Solutions**

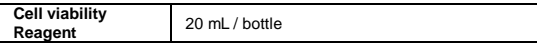

#### **Storage temperature**

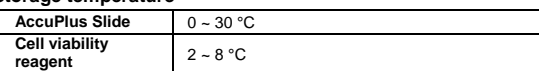

#### **Expiration date**

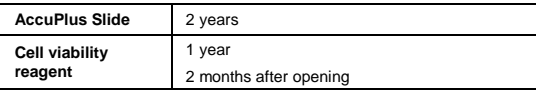

### <span id="page-33-0"></span>**Product list**

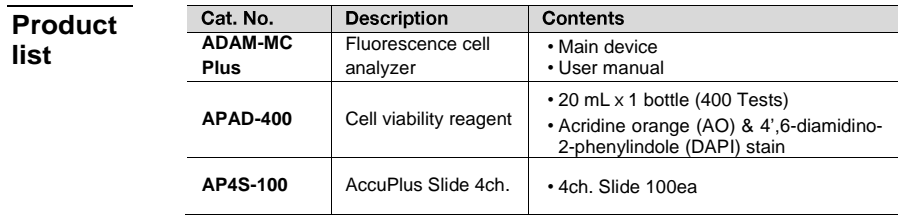

## <span id="page-34-0"></span>**Safety precautions**

Review and follow the safety instructions below:

- If water or other material enters the instrument, the adaptor, or power inlet, disconnect the power cord and contact a service person. For operating environment, refer to Product Specifications.
- Do not touch the main plug or power cord with wet hands.
- Always ensure that the power supply input voltage matches the voltage available at your location.
- This instrument is air-cooled and its surfaces may become hot during operation. When installing, leave a space of more than 10 cm (4 inches) around the instrument and do not place any objects between the instrument and walls.
- Do not install an instrument on a slant or a place prone to vibrations, which induces the risk of malfunction or damage of the instrument.
- Never insert any objects into the air vents of the instrument as this can result in electric shock, personal injury, and equipment damage.
- Plug the power cord firmly into the wall outlet and AC adapter.
- To avoid potential shock hazard, make sure that the power cord is properly grounded.
- Be sure to position the instrument such that it is easy to disconnect.
- Turn off an instrument before unplugging the power cord and/or moving the instrument.
- If an instrument is dropped or broken, disconnect the power cord and contact a service person. The warrant will be void in case of disassembly.
- Use only authorized accessories (adaptor, power cord, and USB drive).

### *WARNING*

*Class A equipment is intended for use in an industrial environment. In the documentation for the user, a statement shall be included drawing attention to the fact that there may be potential difficulties in ensuring electromagnetic compatibility in other environments, due to conducted as well as radiated disturbances.*

### <span id="page-35-0"></span>**Mesures de sécurité**

Examiner et suivre les instructions en matière de sécurité ci-dessous:

- Si de l'eau ou d'autres matières entrent dans l'instrument, l'adaptateur, ou l'entrée de la prise, débrancher le cordon d'alimentation et contacter un technicien de service. Pour l'environnement d'exploitation, se reporter aux Spécifications du Produit.
- Ne pas toucher la prise principale ou le cordon d'alimentation avec les mains mouillées.
- S'assurer toujours que la tension d'alimentation correspond à la tension disponible à votre localisation.
- Cet instrument est refroidi à l'air et ses surfaces peuvent devenir chaudes pendant le fonctionnement. Lors de l'installation, laisser un espace de plus de 10 cm (4 pouces) autour de l'instrument et ne placer aucun objet entre l'instrument et les murs.
- Ne pas installer d'instrument sur une pente ou un endroit sujet aux vibrations, qui entraînent un risque de défaillance ou de détérioration de l'instrument.
- Ne jamais insérer d'objets dans les évents d'air de l'instrument, car cela peut causer des chocs électriques, des blessures corporelles et des dommages de l'instrument.
- Mettre le cordon d'alimentation fermement dans la prise murale et l'adaptateur courant alternatif.
- Pour éviter tout risque de choc, s'assurer que le cordon d'alimentation est correctement mis à la terre.
- S'assurer de positionner l'instrument de telle sorte qu'il soit facile à débrancher.
- Éteigner l'instrument avant de débrancher le cordon d'alimentation et/ou de le déplacer.
- En cas de chute ou de rupture d'un instrument, débrancher le cordon d'alimentation et contacter un technicien de service. La garantie sera annulée en cas de démontage.
- Utiliser uniquement les accessoires autorisés (adaptateur, cordon d'alimentation et clé USB).

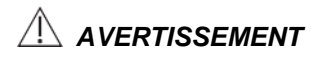

*L'équipement de classe A est destiné à être utilisé dans un environnement industriel. Dans la documentation pour l'utilisateur, une déclaration doit être incluse pour attirer l'attention sur le fait qu'il peut y avoir des difficultés à assurer la compatibilité électromagnétique dans d'autres environnements, en raison de perturbations aussi bien conduisées que radiées.*

### <span id="page-36-0"></span>**Safety symbols**

### **Safety symbols**

The following symbols are found on the instrument and this document.

Always use the equipment in the safest possible manner.

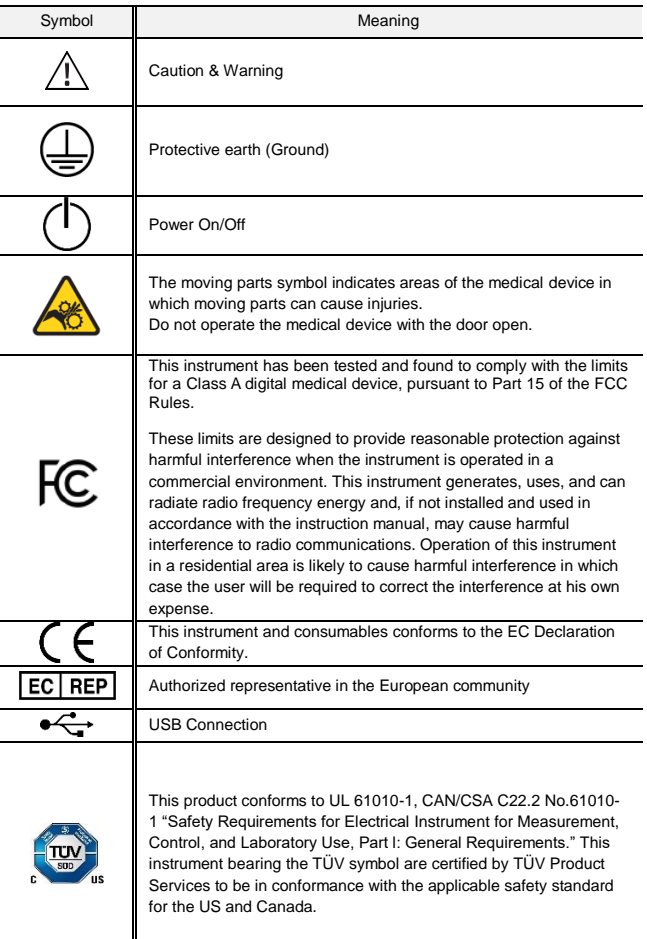

### <span id="page-37-0"></span>**Warnings**

### **Warning 1. After using device, please turn off main power.**

If not, it may cause malfunction or may reduce product life.

**2. When turning off the device, be sure to lock the device with Lock button.**

If not, it may cause mechanical problem or error message when device is booting.

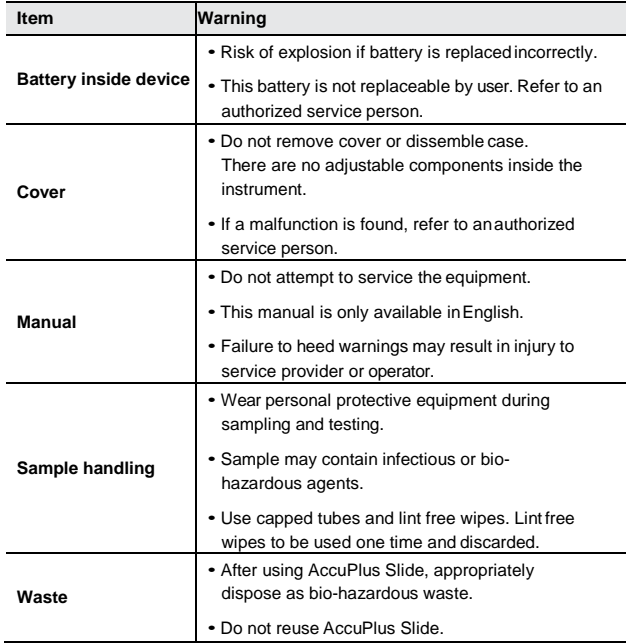

## <span id="page-38-0"></span>**Technical support**

Visit our Website at www.nanoentek.com for:

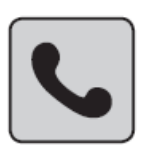

- · Technical resources, including manuals, FAQs, etc.
- Technical support contact information
- Additional product information and special offers

For more information or technical assistance, please call or email.

#### NanoEntek, Inc.

851-14, Seohae-ro, Paltan-myeon, Hwaseong-si, Gyeonggi-do, 18531, Korea<br>Tel: +82-2-6220-7940 Fax: +82-2-6220-7999

NanoEntek America, Inc. 220 Bear Hill Road, Suite 102, Waltham, MA 02451, USA Tel: +1-781-472-2558 Fax: +1-781-790-5649

**Email** sales@nanoentek.com

#### Website

www.nanoentek.com

### **ADAM MC Plus** NESMU-AMCP-001E(V.0.1)

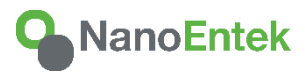

### **NanoEntek, Inc.**

851-14, Seohae-ro, Paltan-myeon, Hwaseong-si Gyeonggi-do, 18531, Korea Tel: +82-2-6220-7940 Fax: +82-2-6220-7999

US Corporation

**NanoEntek America, Inc.** 220 Bear Hill Road, Suite 102, Waltham, MA 02451, USA Tel: +1-781-472-2558 Fax: +1-781-790-5649

**E-mail** sales@nanoentek.com

**Website** www.nanoentek.com